# **BAB 4**

# **IMPLEMENTASI DAN PENGUJIAN**

#### **4.1. Implementasi Sistem**

Tahap implementasi sistem merupakan tahapan setelah proses analisis dan desain sistem. Implementasi sistem adalah tahapan untuk menerapkan sistem yang telah sehingga dapat dioperasikan. Berdasarkan implementasi sistem, dapat mengkomfirmasi modul-modul perancangan sehingga pengguna sistem dapat memberikan masukan-masukan terhadap pengembangan sistem.

#### **4.1.1. Implementasi Perangkat Keras**

<span id="page-0-0"></span>Implementasi perangkat keras yang digunakan dalam sistem informasi manajemen keuangan di Kopinkra Sentra Kapur dapat dilihat pada [Tabel 4. 1.](#page-0-0)

| Nо | Perangkat Keras | Spesifikasi           |
|----|-----------------|-----------------------|
|    | Processor       | Kecepatan 2.0 Ghz     |
|    | Memory          | RAM 1GB               |
|    | Hardisk         | 256 GB                |
|    | Monitor         | Resolution 1366 x 768 |

**Tabel 4. 1. Implementasi Perangkat Keras**

#### **4.1.2. Implementasi Perangkat Lunak**

<span id="page-0-1"></span>Implementasi perangkat lunak yang digunakan dalam sistem imformasi sistem informasi manajemen keuangan di Kopinkra Sentra Kapur dapat dilihat pada [Tabel 4.](#page-0-1)  [2.](#page-0-1)

| N <sub>o</sub> | Perangkat Lunak          | Spesifikasi           |
|----------------|--------------------------|-----------------------|
| $\mathbf{1}$   | Sistem Operasi           | Microsoft Windows 10  |
| $\mathcal{D}$  | Aplikasi Perangkat Kerja | Microsoft Office 2016 |
| $\mathbf{c}$   | Web Browser              | Google Chrome         |
|                | Koneksi                  | Akses Internet        |
| $\overline{5}$ | Database Server          | <b>MySQL</b>          |
|                | Code Editor              | Sublime Text 3        |

**Tabel 4. 2. Implementasi Perangkat Lunak**

#### **4.1.3. Implementasi Basis Data**

Pembuatan basis data dilakukan dengan menggunakan DBMS MySQL, dengan implementasi basis data dalam bahasa SQL sebagai berikut:

1. Tabel Detail Perencanaan Anggaran

Tabel detail perencanaan anggaran digunakan untuk menyimpan data detail perencanaan anggaran Kopinkra Sentra Kapur. Tabel detail perencanaan anggaran dapat dilihat pada [Tabel 4. 3.](#page-1-0)

**Tabel 4. 3. Detail Perencanaan Anggaran**

<span id="page-1-0"></span>

| SQL                                                                                                    |
|----------------------------------------------------------------------------------------------------|
| CREATE TABLE ` detail perencanaan anggaran` (                                                                                                    |
| `kode_detail_perencanaan_anggaran' int(11) NOT NULL,                                                                                                    |
| `kode_perencanaan_anggaran` int(11) NOT NULL,<br>`kode subpos anggran` int(11) NOT NULL,<br>`alokasi_anggaran` float NOT NULL,<br>`jumlah anggaran` float NOT NULL<br>Primary key(kode detail perencanaan anggaran) |
| Foreign key(kode_perencanaan_anggaran)                                                                                                    |
| References perencanaan_anggaran                                                                                                    |
| (kode perencanaan anggaran)                                                                                                    |
| Foreign key(kode_sub_pos_anggaran)                                                                                                    |
| References sub_pos_anggaran                                                                                                    |
| (kode_sub_pos_anggaran)                                                                                                    |
| ENGINE=InnoDB DEFAULT CHARSET=latin1;                                                                                                    |

2. Tabel Jurnal Harian

<span id="page-1-1"></span>Tabel jurnal harian digunakan untuk menyimpan data jurnal harian Kopinkra Sentra Kapur. Tabel jurnal harian dapat dilihat pada [Tabel 4. 4.](#page-1-1)

**Tabel 4. 4. Jurnal Harian**

| SQL                                       |
|-------------------------------------------|
| CREATE TABLE ` jurnal harian ` (          |
| `kode_jurnal_harian` int(11) NOT NULL,    |
| `kode_pengguna` int(11) NOT NULL,         |
| `kode_periode_anggaran` int(11) NOT NULL, |
| `tanggal` date NOT NULL,                  |
| `sub pos debet` varchar (16) NOT NULL,    |
| `jumlah debet` float NOT NULL,            |
| `sub pos kredit` varchar (16) NOT NULL,   |
| `jumlah_kredit` float NOT NULL,           |
| `keterangan` text NOT NULL,               |
| Primary key(kode jurnal harian)           |

```
 Foreign key(kode_pengguna) 
  References pengguna(kode_pengguna)
  Foreign key(sub_pos_debet) 
  References sub_pos_anggaran(sub_pos_debet)
  Foreign key(sub_pos_kredit) 
  References sub_pos_anggaran(sub_pos_kredit)
) ENGINE=InnoDB DEFAULT CHARSET=latin1;
```
3. Tabel Pengguna

<span id="page-2-0"></span>Tabel pengguna digunakan untuk menyimpan data pengguna Kopinkra Sentra Kapur. Tabel pengguna dapat dilihat pada [Tabel 4. 5.](#page-2-0)

**Tabel 4. 5. Tabel Pengguna**

| SQL                                             |
|-------------------------------------------------|
| CREATE TABLE ` pengguna ` (                     |
| `kode pengguna` int(11) NOT NULL,               |
| `nama` varchar(128) NOT NULL,                   |
| `jabatan` varchar(128) NOT NULL,                |
| 'level' enum('Ketua', 'Pengawas', 'Pembukuan',  |
| 'Bendahara'NOT NULL,                            |
| `email` varchar (128) NOT NULL,                 |
| 'username' varchar (128) NOT NULL,              |
| `password` varchar (128) NOT NULL,              |
| `photo` varchar (128) NOT NULL,                 |
| `status` enum('Aktif', 'Tidak Aktif') NOT NULL, |
| `tanggal_update`datetime NOT NULL               |
| Primary key(kode_pengguna)                      |
|                                                 |
| ENGINE=InnoDB DEFAULT CHARSET=latin1;           |

4. Tabel Perencanaan Anggaran

Tabel perencanaan anggaran digunakan untuk menyimpan data perencanaan anggaran Kopinkra Sentra Kapur. Tabel perencanaan anggaran dapat dilihat pada [Tabel 4. 6.](#page-2-1)

**Tabel 4. 6. Perencanaan Anggaran**

<span id="page-2-1"></span>

| SQL                                             |
|-------------------------------------------------|
| CREATE TABLE ` perencanaan_anggaran ` (         |
| `kode_perencanaan_anggaran` int(11) NOT NULL,   |
| `kode_periode_anggaran` int(11) NOT NULL,       |
| `tanggal`date NOT NULL,                         |
| `total anggaran`float NOT NULL,                 |
| `status` enum('Aktif', 'Tidak Aktif') NOT NULL, |

```
 `keterangan`text NOT NULL,
    Primary key(kode_perencanaan_anggaran)
    Foreign key(kode_periode_anggaran) 
    References 
   periode_anggaran(kode_periode_anggaran)
)
ENGINE=InnoDB DEFAULT CHARSET=latin1;
```
5. Tabel Periode Anggaran

Tabel perencanaan anggaran digunakan untuk menyimpan data perencanaan anggaran Kopinkra Sentra Kapur. Tabel perencanaan anggaran dapat dilihat pada [Tabel 4. 7.](#page-3-0)

**Tabel 4. 7. Periode Anggaran**

```
SQL
CREATE TABLE ` periode anggaran
   `kode_periode_anggaran` int(11) NOT NULL,
   `periode_anggaran` int(11) NOT NULL,
   `set_anggaran` enum(Ya, 'Tidak') NOT NULL,
   `status` enum('Aktif', 'Tidak Aktif') NOT NULL,
   `keterangan`text NOT NULL
    Primary key(kode_periode_anggaran)
)
ENGINE=InnoDB DEFAULT CHARSET=latin1;
```
6. Tabel Pos Anggaran

Tabel pos anggaran digunakan untuk menyimpan data pos anggaran Kopinkra Sentra Kapur. Tabel pos anggaran dapat dilihat pada [Tabel 4. 8.](#page-3-1)

**Tabel 4. 8. Pos Anggaran**

```
SQL
CREATE TABLE ` pos_anggaran
    `kode_pos_anggaran` int(11) NOT NULL,
   `nama_pos_anggaran` varchar(128) NOT NULL,
   `status` enum('Aktif', 'Tidak Aktif') NOT NULL
    Primary key(kode_pos_anggaran)
)
ENGINE=InnoDB DEFAULT CHARSET=latin1;
```
7. Tabel Subpos Anggaran

Tabel subpos anggaran digunakan untuk menyimpan data subpos anggaran Kopinkra Sentra Kapur. Tabel subpos anggaran dapat dilihat pada [Tabel 4. 9.](#page-4-0)

**Tabel 4. 9. Subpos Anggaran**

```
SQL
CREATE TABLE ` subpos anggaran
  `kode subpos anggaran` int(11) NOT NULL,
   `kode_pos_anggaran` int(11) NOT NULL,
    `nama_subpos_anggaran` varchar(128) NOT NULL,
   klasifikasi_subpos_anggaran` enum('Harta Lancar',
'Kewajiban Lancar', 'Investasi Jangka Panjang', 
'Kekayaan Bersih') NOT NULL,
    `pos_laba_rugi` enum('Ya', 'Tidak') NOT NULL,
   `saldo_awal` float NOT NULL,
   `Status` enum('Aktif', 'Tidak Aktif') NOT NULL,
    Primary key(kode_sub_pos_anggaran)
    Foreign key(kode_pos_anggaran) 
    References 
    pos_anggaran(kode_sub_pos_anggaran)
)
ENGINE=InnoDB DEFAULT CHARSET=latin1;
```
#### **4.1.4. Implementasi Antarmuka**

Implementasi antarmuka dilakukan berdasarkan setiap tampilan dari sistem informasi manajemen keuangan di Kopinkra Sentra Kapur dengan pengkodean dalam bentuk *file* program. Tampilan implementasi antarmuka yang dibangun terbagi menjadi empat, yaitu untuk Ketua, Bendahara, Pengawas, dan Pembukuan.

1. Implementasi Antarmuka Ketua

Implementasi antarmuka yang terdapat pada perangkat lunak yang ditujukan untuk ketua dapat dilihat pada tabel [Tabel 4. 10.](#page-5-0)

<span id="page-5-0"></span>

| Menu         | Deskripsi                                    | Nama File           |
|--------------|----------------------------------------------|---------------------|
| Login        | Halaman yang digunakan untuk login ke sistem | login.php           |
| Lupa         | Halaman yang digunakan ketika admin lupa     | login.php           |
| password     | password                                     |                     |
| Beranda      | Halaman utama setelah ketua berhasil         | index.php           |
|              | melakukan proses login                       |                     |
| Data         | Halaman yang digunakan untuk melihat data    | data-pengguna.php   |
| Pengguna     | pengguna                                     |                     |
| Data Periode | Halaman yang digunakan untuk melihat data    | data-periode-       |
| Anggaran     | priode anggaran                              | anggaran.php        |
| Data Pos     | Halaman yang digunakan untuk melihat data    | data-pos-           |
| Anggaran     | pos anggaran                                 | anggaran.php        |
| Data Subpos  | Halaman yang digunakan untuk melihat data    | data-subpos-        |
| Anggaran     | subpos anggaran                              | anggaran.php        |
| Data Jurnal  | Halaman yang digunakan untuk melihat data    | data-jurnal-        |
| Harian       | jurnal harian                                | harian.php          |
| Neraca       | Halaman yang digunakan untuk melihat data    | data-neraca-        |
| Berjalan     | neraca berjalan                              | harian.php          |
| Laba Rugi    | Halaman yang digunakan untuk melihat data    | data-laba-rugi.php  |
|              | laba rugi                                    |                     |
| Data         | Halaman yang digunakan untuk melihat         | data-perencanaan-   |
| Perencanaan  | perencanaan anggaran keuangan.               | anggaran-           |
| Anggaran     |                                              | keuangan.php        |
| Keuangan     |                                              |                     |
| Verifikasi   | Halaman yang digunakan untuk                 | verifikasi-         |
| Perencanaan  | mengkonfirmasi perencanaan anggaran,         | perencanaan-        |
| Anggaran     |                                              | anggaran-           |
| Keuangan     |                                              | keuangan.php        |
| Laporan      | Halaman yang digunakan untuk melihat         | data-laporan-       |
| Realisasi    | realisasi anggaran keuangan.                 | realisasi-anggaran- |
| Anggaran     |                                              | keuangan.php        |
| Keuangan     |                                              |                     |
| Laporan      | Halaman yang digunakan untuk melihat         | data-laporan-       |
| Kekurangan   | kekurangan dan kelebihan dana dari anggaran  | kekurangan-         |
| dan          | dengan realisasi keuangan.                   | kelebihan-          |
| Kelebihan    |                                              | anggaran.php        |
| Anggaran     |                                              |                     |
| Data Profil  | Halaman yang digunakan untuk menyunting      | data-profil.php     |
|              | data profil.                                 |                     |
| Logout       | Halaman yang digunakan untuk keluar dari     | logout.php          |
|              | sistem.                                      |                     |

**Tabel 4. 10. Implementasi Antarmuka Ketua**

2. Implementasi Antarmuka Bendahara

Implementasi antarmuka yang terdapat pada perangkat lunak yang ditujukan untuk bendahara dapat dilihat pada tabel [Tabel 4. 11.](#page-6-0)

<span id="page-6-0"></span>

| Menu         | Deskripsi                                    | Nama File           |
|--------------|----------------------------------------------|---------------------|
| Login        | Halaman yang digunakan untuk login ke sistem | login.php           |
| Lupa         | Halaman yang digunakan ketika admin lupa     | login.php           |
| password     | password                                     |                     |
| Beranda      | Halaman utama setelah ketua berhasil         | index.php           |
|              | melakukan proses login                       |                     |
| Data         | Halaman yang digunakan untuk melihat data    | data-pengguna.php   |
| Pengguna     | pengguna                                     |                     |
| Data Periode | Halaman yang digunakan untuk melihat data    | data-periode-       |
| Anggaran     | priode anggaran                              | anggaran.php        |
| Data Pos     | Halaman yang digunakan untuk melihat data    | data-pos-           |
| Anggaran     | pos anggaran                                 | anggaran.php        |
| Data Subpos  | Halaman yang digunakan untuk melihat data    | data-subpos-        |
| Anggaran     | subpos anggaran                              | anggaran.php        |
| Data Jurnal  | Halaman yang digunakan untuk melihat data    | data-jurnal-        |
| Harian       | jurnal harian                                | harian.php          |
| Neraca       | Halaman yang digunakan untuk melihat data    | data-neraca-        |
| Berjalan     | neraca berjalan                              | harian.php          |
| Laba Rugi    | Halaman yang digunakan untuk melihat data    | data-laba-rugi.php  |
|              | laba rugi                                    |                     |
| Data         | Halaman yang digunakan untuk melihat         | data-perencanaan-   |
| Perencanaan  | perencanaan anggaran keuangan.               | anggaran-           |
| Anggaran     |                                              | keuangan.php        |
| Keuangan     |                                              |                     |
| Verifikasi   | Halaman yang digunakan untuk                 | verifikasi-         |
| Perencanaan  | mengkonfirmasi perencanaan anggaran,         | perencanaan-        |
| Anggaran     |                                              | anggaran-           |
| Keuangan     |                                              | keuangan.php        |
| Laporan      | Halaman yang digunakan untuk melihat         | data-laporan-       |
| Realisasi    | realisasi anggaran keuangan.                 | realisasi-anggaran- |
| Anggaran     |                                              | keuangan.php        |
| Keuangan     |                                              |                     |
| Laporan      | Halaman yang digunakan untuk melihat         | data-laporan-       |
| Kekurangan   | kekurangan dan kelebihan dana dari anggaran  | kekurangan-         |
| dan          | kelebihan-<br>dengan realisasi keuangan.     |                     |
| Kelebihan    |                                              | anggaran.php        |
| Anggaran     |                                              |                     |
| Data Profil  | Halaman yang digunakan untuk menyunting      | data-profil.php     |
|              | data profil.                                 |                     |
| Logout       | Halaman yang digunakan untuk keluar dari     | logout.php          |
|              | sistem.                                      |                     |

**Tabel 4. 11. Implementasi Antarmuka Bendahara**

3. Implementasi Antarmuka Pengawas

Implementasi antarmuka yang terdapat pada perangkat lunak yang ditujukan untuk pengawas dapat dilihat pada [Tabel 4. 12.](#page-7-0)

<span id="page-7-0"></span>

| Menu         | Deskripsi                                    | Nama File           |  |
|--------------|----------------------------------------------|---------------------|--|
| Login        | Halaman yang digunakan untuk login ke sistem | login.php           |  |
| Lupa         | Halaman yang digunakan ketika admin lupa     | login.php           |  |
| password     | password                                     |                     |  |
| Beranda      | Halaman utama setelah ketua berhasil         | index.php           |  |
|              | melakukan proses login                       |                     |  |
| Data         | Halaman yang digunakan untuk mengolah data   | data-pengguna.php   |  |
| Pengguna     | pengguna                                     |                     |  |
| Data Periode | Halaman yang digunakan untuk melihat data    | data-periode-       |  |
| Anggaran     | priode anggaran                              | anggaran.php        |  |
| Data Pos     | Halaman yang digunakan untuk melihat data    | data-pos-           |  |
| Anggaran     | pos anggaran                                 | anggaran.php        |  |
| Data Subpos  | Halaman yang digunakan untuk melihat data    | data-subpos-        |  |
| Anggaran     | subpos anggaran                              | anggaran.php        |  |
| Data Jurnal  | Halaman yang digunakan untuk melihat data    | data-jurnal-        |  |
| Harian       | jurnal harian                                | harian.php          |  |
| Neraca       | Halaman yang digunakan untuk melihat data    | data-neraca-        |  |
| Berjalan     | neraca berjalan                              | harian.php          |  |
| Laba Rugi    | Halaman yang digunakan untuk melihat data    | data-laba-rugi.php  |  |
|              | laba rugi                                    |                     |  |
| Data         | Halaman yang digunakan untuk melihat         | data-perencanaan-   |  |
| Perencanaan  | perencanaan anggaran keuangan.               | anggaran-           |  |
| Anggaran     |                                              | keuangan.php        |  |
| Keuangan     |                                              |                     |  |
| Verifikasi   | Halaman yang digunakan untuk                 | verifikasi-         |  |
| Perencanaan  | mengkonfirmasi perencanaan anggaran,         | perencanaan-        |  |
| Anggaran     |                                              | anggaran-           |  |
| Keuangan     |                                              | keuangan.php        |  |
| Laporan      | Halaman yang digunakan untuk melihat         | data-laporan-       |  |
| Realisasi    | realisasi anggaran keuangan.                 | realisasi-anggaran- |  |
| Anggaran     |                                              | keuangan.php        |  |
| Keuangan     |                                              |                     |  |
| Laporan      | Halaman yang digunakan untuk melihat         | data-laporan-       |  |
| Kekurangan   | kekurangan dan kelebihan dana dari anggaran  | kekurangan-         |  |
| dan          | dengan realisasi keuangan.                   | kelebihan-          |  |
| Kelebihan    |                                              | anggaran.php        |  |
| Anggaran     |                                              |                     |  |
| Data Profil  | Halaman yang digunakan untuk menyunting      | data-profil.php     |  |
|              | data profil.                                 |                     |  |
| Logout       | Halaman yang digunakan untuk keluar dari     | logout.php          |  |
|              | sistem.                                      |                     |  |

**Tabel 4. 12. Implementasi Antarmuka Pengawas**

4. Implementasi Antarmuka Pembukuan

Implementasi antarmuka yang terdapat pada perangkat lunak yang ditujukan untuk pengawas dapat dilihat pada [Tabel 4. 13.](#page-8-0)

<span id="page-8-0"></span>

| Menu         | Deskripsi                                    | Nama File           |
|--------------|----------------------------------------------|---------------------|
| Login        | Halaman yang digunakan untuk login ke sistem | login.php           |
| Lupa         | Halaman yang digunakan ketika admin lupa     | login.php           |
| password     | password                                     |                     |
| Beranda      | Halaman utama setelah ketua berhasil         | index.php           |
|              | melakukan proses login                       |                     |
| Data         | Halaman yang digunakan untuk mengolah data   | data-pengguna.php   |
| Pengguna     | pengguna                                     |                     |
| Data Periode | Halaman yang digunakan untuk melihat data    | data-periode-       |
| Anggaran     | priode anggaran                              | anggaran.php        |
| Data Pos     | Halaman yang digunakan untuk melihat data    | data-pos-           |
| Anggaran     | pos anggaran                                 | anggaran.php        |
| Data Subpos  | Halaman yang digunakan untuk melihat data    | data-subpos-        |
| Anggaran     | subpos anggaran                              | anggaran.php        |
| Data Jurnal  | Halaman yang digunakan untuk mengelola data  | data-jurnal-        |
| Harian       | jurnal harian                                | harian.php          |
| Neraca       | Halaman yang digunakan untuk melihat data    | data-neraca-        |
| Berjalan     | neraca berjalan                              | harian.php          |
| Laba Rugi    | Halaman yang digunakan untuk melihat data    | data-laba-rugi.php  |
|              | laba rugi                                    |                     |
| Data         | Halaman yang digunakan untuk melihat         | data-perencanaan-   |
| Perencanaan  | perencanaan anggaran keuangan.               | anggaran-           |
| Anggaran     |                                              | keuangan.php        |
| Keuangan     |                                              |                     |
| Verifikasi   | Halaman yang digunakan untuk                 | verifikasi-         |
| Perencanaan  | mengkonfirmasi perencanaan anggaran,         | perencanaan-        |
| Anggaran     |                                              | anggaran-           |
| Keuangan     |                                              | keuangan.php        |
| Laporan      | Halaman yang digunakan untuk melihat         | data-laporan-       |
| Realisasi    | realisasi anggaran keuangan.                 | realisasi-anggaran- |
| Anggaran     |                                              | keuangan.php        |
| Keuangan     |                                              |                     |
| Laporan      | Halaman yang digunakan untuk melihat         | data-laporan-       |
| Kekurangan   | kekurangan dan kelebihan dana dari anggaran  | kekurangan-         |
| dan          | dengan realisasi keuangan.                   | kelebihan-          |
| Kelebihan    |                                              | anggaran.php        |
| Anggaran     |                                              |                     |
| Data Profil  | Halaman yang digunakan untuk menyunting      | data-profil.php     |
|              | data profil.                                 |                     |
| Logout       | Halaman yang digunakan untuk keluar dari     | logout.php          |
|              |                                              |                     |

**Tabel 4. 13. Implementasi Antarmuka Pembukuan**

# **4.2. Pengujian Sistem**

Pengujian sistem merupakan hal terpenting yang bertujuan untuk menemukan kesalahan atau kekurangan pada sistem informasi yang diuji. Pengujian sistem dimaksud untuk mengetahui kinerja sistem informasi yang telah dibuat sesuai dengan tujuan perancangan sistem informasi. Pengujian sistem ini menggunakan pengujian *black box*. Pengujian *black box* berfokus pada persyaratan fungsional perangkat lunak. Rencana pengujian yang akan dilakukan adalah dengan cara menguji sistem yang dibangun secara *black box* dan *beta*.

## **4.2.1. Skenario Pengujian** *Black Box*

Pengujian *black box* difokuskan pada persyaratan fungsional perangkat lunak yang dibangun. Pengujian sistem informasi menajemen anggaran di Kopinkra Sentra Kapur dapat dilihat pada [Tabel 4. 14.](#page-10-0)

<span id="page-10-0"></span>

| Kelas Uji   | Detail Pengujian                         | Jenis Pengujian  |
|-------------|------------------------------------------|------------------|
| Login       | Login user                               | <b>Black Box</b> |
| Lupa        | Lupa password                            | <b>Black Box</b> |
| Password    |                                          |                  |
| Data        | Tambah data pengguna                     | <b>Black Box</b> |
| Pengguna    | Edit data pengguna                       |                  |
|             | Cari data pengguna                       |                  |
|             | Lihat data pengguna                      |                  |
|             | Hapus data pengguna                      |                  |
| Data        | Tambah data periode anggaran             | <b>Black Box</b> |
| Periode     | Edit data periode anggaran               |                  |
| Anggaran    | Lihat data periode anggaran              |                  |
|             | Hapus data periode anggaran              |                  |
| Data Pos    | Tambah data pos anggaran                 | <b>Black Box</b> |
| Anggaran    | Edit data pos anggaran                   |                  |
|             | Lihat data pos anggaran                  |                  |
|             | Hapus data pos anggaran                  |                  |
| Data        | Tambah data subpos anggaran              | <b>Black Box</b> |
| Subpos      | Edit data subpos anggaran                |                  |
| Anggaran    | Lihat data subpos anggaran               |                  |
|             | Hapus data subpos anggaran               |                  |
| Data Jurnal | Tambah data jurnal harian                | <b>Black Box</b> |
| Harian      | Edit data jurnal harian                  |                  |
|             | Lihat data jurnal harian                 |                  |
|             | Hapus data jurnal harian                 |                  |
| Data        | Tambah data perencanaan anggaran         | <b>Black Box</b> |
| Perencanaan | keuangan                                 |                  |
| Anggaran    | Edit data perencanaan anggaran keuangan  |                  |
| Keuangan    | Lihat data perencanaan anggaran keuangan |                  |
|             | Hapus data perencanaan anggaran          |                  |
|             | keuangan                                 |                  |
| Verifikasi  | Edit verifikasi perencanaan anggaran     | <b>Black Box</b> |
| Perencanaan | keuangan                                 |                  |
| Anggaran    |                                          |                  |
| Keuangan    |                                          |                  |
| Data Profil | Edit data profil                         | <b>Black Box</b> |
|             | Edit nama pengguna                       |                  |
|             | Edit kata sandi                          |                  |
|             | <b>Lihat Profil</b>                      |                  |
| Logout      | Logout user                              | <b>Black Box</b> |

**Tabel 4. 14. Pengujian** *Black Box*

# **4.2.2. Kasus dan Pengujian** *Black Box*

Pengujian dilakukan dengan menguji setiap proses untuk kemungkinan kesalahan yang terjadi.

# 1. Pengujian Login User

Proses Login ditujukan untuk ketua, bendahara, pengawas, dan pembukuan untuk masuk ke dalam sistem. Pengujian data login dapat dilihat pada [Tabel 4. 15.](#page-11-0)

<span id="page-11-0"></span>

| Kasus dan Hasil Uji (Data Benar)  |                                  |                       |                                 |  |
|-----------------------------------|----------------------------------|-----------------------|---------------------------------|--|
| Data Masukkan<br>Harapan          |                                  | Pengamatan            | Kesimpulan                      |  |
| Contoh masukan                    | Mengisikan data                  | Data login benar dan  | $\lceil \sqrt{\rceil}$ diterima |  |
| (ketua)                           | login yang sudah                 | user akan masuk ke    | [ ] ditolak                     |  |
| Username: $1010$                  | terdaftar                        | halaman utama         |                                 |  |
| Password: admin                   |                                  | sistem                |                                 |  |
|                                   |                                  |                       |                                 |  |
|                                   | Kasus dan Hasil Uji (Data Salah) |                       |                                 |  |
| Data Masukkan                     | Harapan                          | Pengamatan            | Kesimpulan                      |  |
| Contoh masukan                    | Akan muncul pesan                | Dapat menampilkan     | $[\sqrt{}]$ diterima            |  |
| Username: admin                   | "Username/Password               | pesan "Username       | [ ] ditolak                     |  |
| Password: 1010                    | yang di masukan                  | /Password yang di     |                                 |  |
|                                   | salah"                           | masukan salah"        |                                 |  |
| Kasus dan Hasil Uji (Data Kosong) |                                  |                       |                                 |  |
| Data Masukkan                     | Harapan                          | Pengamatan            | Kesimpulan                      |  |
| Contoh masukan                    | Akan muncul pesan                | Dapat menampilkan     | $\lceil \sqrt{\rceil}$ diterima |  |
| Username:                         | "Username atau kata              | pesan "Username       | $[ ]$ ditolak                   |  |
| Password:                         | sandi tidak boleh                | atau kata sandi tidak |                                 |  |
|                                   | kosong"                          | boleh kosong"         |                                 |  |

**Tabel 4. 15. Pengujian Login** 

# 2. Pengujian Lupa Password

Proses lupa password ditujukan untuk ketua, bendahara, pengawas, dan pembukuan apa bila lupa password. Pengujian lupa password dapat dilihat pada [Tabel](#page-12-0)  [4. 16.](#page-12-0)

<span id="page-12-0"></span>

| Kasus dan Hasil Uji (Data Benar)             |                                                                                                    |                                                                                                |                                                |  |
|----------------------------------------------|----------------------------------------------------------------------------------------------------|------------------------------------------------------------------------------------------------|------------------------------------------------|--|
| Data Masukkan                                | Harapan                                                                                                    | Pengamatan                                                                                     | Kesimpulan                                     |  |
| Contoh masukan<br>Email:<br>lukman@gmail.com | Muncul pesan "Password"<br>anda telah terkirim, Silahkan<br>cek E-Mail anda!".                                  | Data email sesuai menampilkan<br>"Password anda telah terkirim,<br>Silahkan cek E-Mail anda!"  | $\lceil \sqrt{\rceil}$ diterima<br>[ ] ditolak |  |
|                                              | Kasus dan Hasil Uji (Data Salah)                                                                                |                                                                                                |                                                |  |
| Data Masukkan                                | Harapan                                                                                                    | Pengamatan                                                                                     | Kesimpulan                                     |  |
| Contoh masukan<br>Email:<br>al@gmail.com     | Email tidak terdaftar maka<br>akan menampilkan pesan<br>"Email yang anda masukan<br>tidak terdaftar atau salah" | Data email tidak sesuai<br>menampilkan "Email yang anda<br>masukan tidak terdaftar atau salah" | $\lceil \sqrt{\rceil}$ diterima<br>[ ] ditolak |  |
| Kasus dan Hasil Uji (Data Kosong)            |                                                                                                    |                                                                                                |                                                |  |
| Data Masukkan                                | Harapan                                                                                                    | Pengamatan                                                                                     | Kesimpulan                                     |  |
| Contoh masukan<br>Email:                     | Muncul pesan "Please fill<br>out this field."                                                                   | Dapat menampilkan pesan "Please<br>fill out this field."                                       | [√] diterima<br>ditolak                        |  |

**Tabel 4. 16. Pengujian lupa password**

# 3. Pengujian Tambah Data Pengguna

Proses tambah data ditujukan pengguna pengawas apa bila akan menambahkan data pengguna. Pengujian tambah data pengguna dapat dilihat pada [Tabel 4. 17.](#page-13-0)

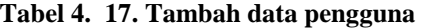

<span id="page-13-0"></span>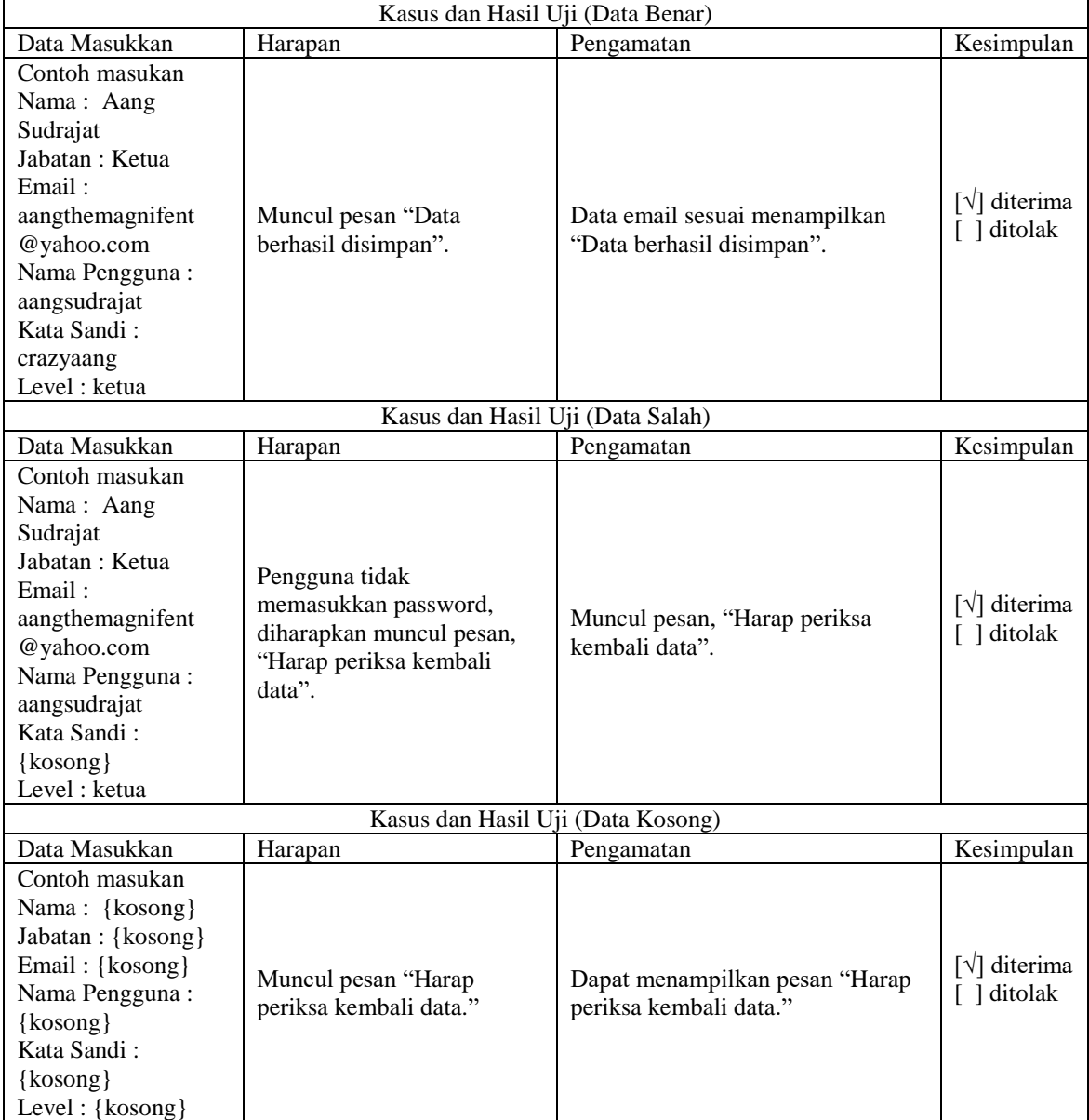

# 4. Pengujian Edit Data Pengguna

Proses tambah data ditujukan untuk pengawas apa bila akan mengedit data pengguna. Pengujian tambah data pengguna dapat dilihat pada [Tabel 4. 18.](#page-14-0)

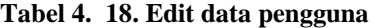

<span id="page-14-0"></span>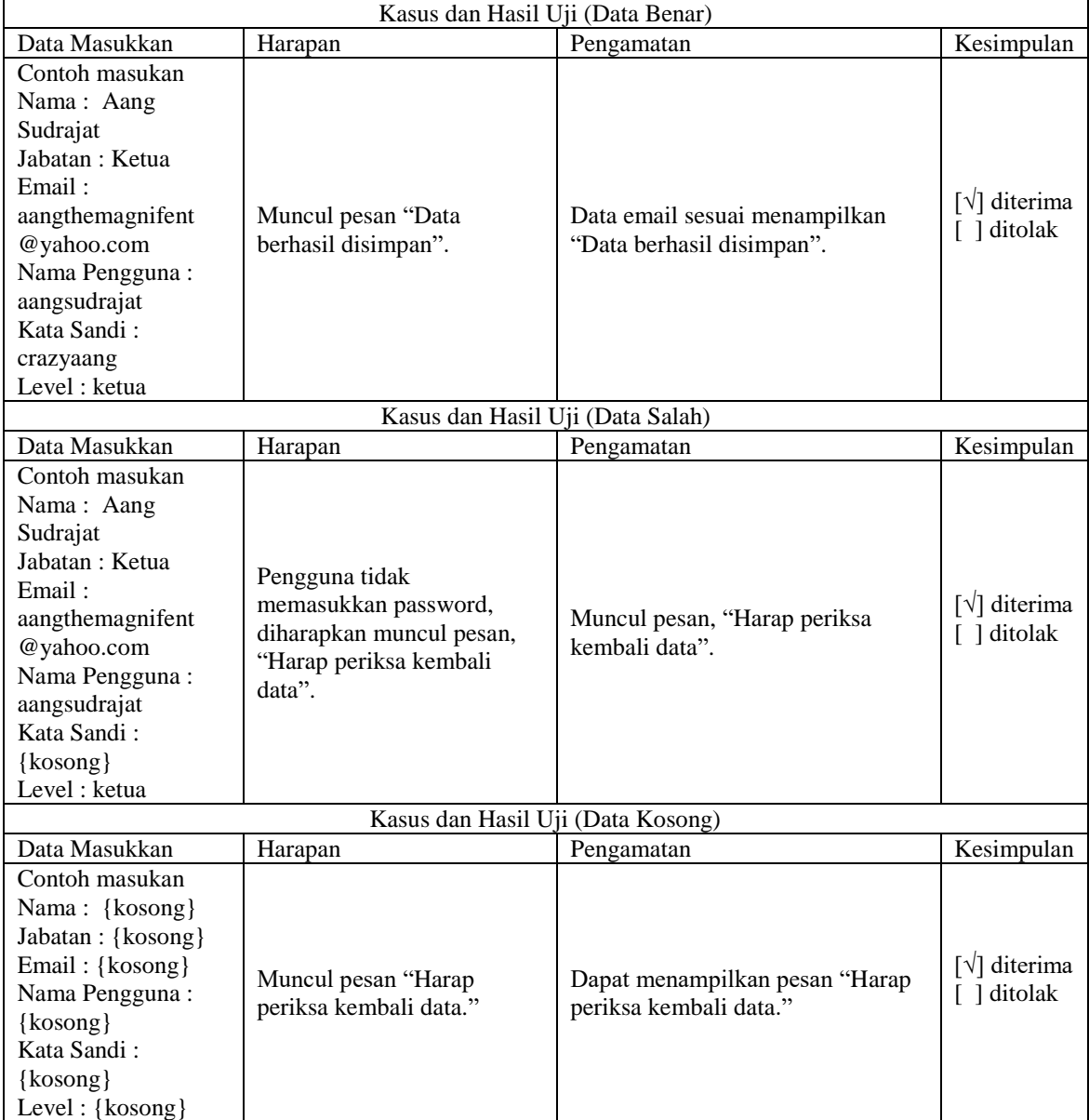

## 5. Pengujian Cari Data Pengguna

Proses cari data ditujukan untuk pengawas, ketua, bendahara, dan pembukuan apa bila akan mencari data pengguna. Pengujian cari data pengguna dapat dilihat [Tabel 4.](#page-15-0)  [19.](#page-15-0)

<span id="page-15-0"></span>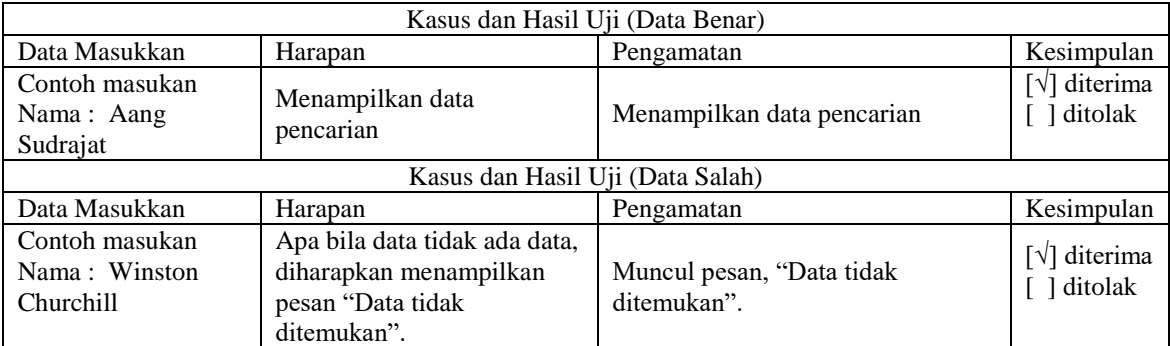

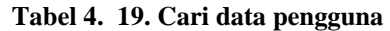

## 6. Pengujian Lihat Data Pengguna

Proses hapus data ditujukan untuk pengawas, ketua, bendahara, dan pembukuan apa bila akan mencari data pengguna. Pengujian cari data pengguna dapat dilihat [Tabel 4.](#page-15-1)  [20.](#page-15-1)

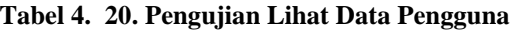

<span id="page-15-1"></span>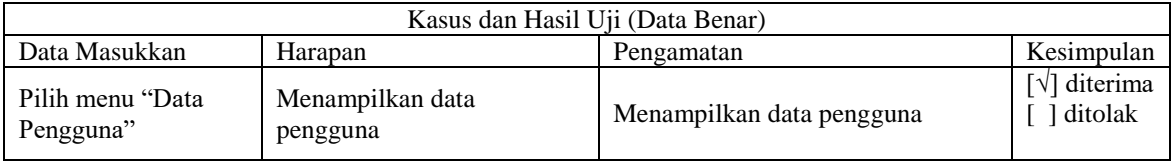

#### 7. Pengujian Hapus Data Pengguna

Proses hapus data ditujukan untuk pengawas, ketua, bendahara, dan pembukuan apa bila akan mencari data pengguna. Pengujian cari data pengguna dapat dilihat [Tabel 4.](#page-15-2)  [21.](#page-15-2)

<span id="page-15-2"></span>

| Kasus dan Hasil Uji (Data Benar) |                                            |                                            |                                                  |
|----------------------------------|--------------------------------------------|--------------------------------------------|--------------------------------------------------|
| Data Masukkan                    | Harapan                                    | Pengamatan                                 | Kesimpulan                                       |
| Pilih pengguna<br>"Salam"        | Data pengguna "Salam"<br>berhasil dihapus. | Data pengguna "Salam" berhasil<br>dihapus. | $\lceil \sqrt{\cdot} \rceil$ diterima<br>ditolak |

**Tabel 4. 21. Hapus data pengguna**

8. Pengujian Tambah Data Periode Anggaran

Proses tambah data ditujukan pengguna pembukuan apa bila akan menambahkan data periode anggaran. Pengujian tambah data periode anggaran dapat dilihat pada [Tabel](#page-16-0)  [4. 22.](#page-16-0)

<span id="page-16-0"></span>

| Kasus dan Hasil Uji (Data Benar)                   |                                               |                                                            |                                            |
|----------------------------------------------------|-----------------------------------------------|------------------------------------------------------------|--------------------------------------------|
| Data Masukkan                                      | Harapan                                       | Pengamatan                                                 | Kesimpulan                                 |
| Contoh masukan<br>Data periode<br>anggaran: "2017" | Muncul pesan "Data<br>berhasil disimpan".     | Data email sesuai menampilkan<br>"Data berhasil disimpan". | $\lceil \sqrt{\rceil}$ diterima<br>ditolak |
|                                                    | Kasus dan Hasil Uji (Data Kosong)             |                                                            |                                            |
| Data Masukkan                                      | Harapan                                       | Pengamatan                                                 | Kesimpulan                                 |
| Data periode<br>anggaran: {Kosong}                 | Muncul pesan "Harap<br>periksa kembali data." | Dapat menampilkan pesan "Harap<br>periksa kembali data."   | $\lceil \sqrt{\rceil}$ diterima<br>ditolak |

**Tabel 4. 22. Tambah data periode anggaran**

## 9. Pengujian Edit Data Periode Anggaran

Proses tambah data ditujukan untuk pembukuan apa bila akan mengedit data periode anggaran. Pengujian tambah data periode anggaran dapat dilihat pada [Tabel 4.](#page-16-1)  [23.](#page-16-1)

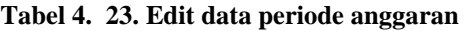

<span id="page-16-1"></span>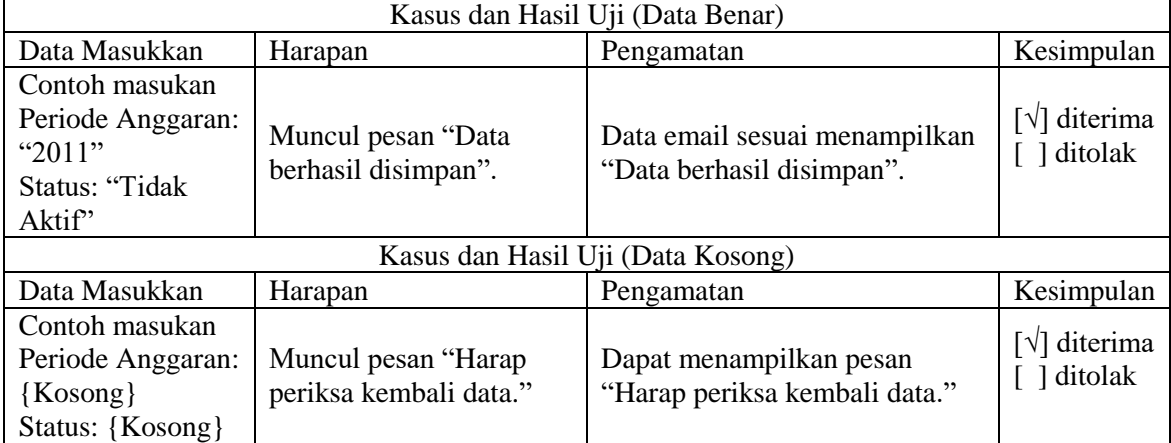

## 10. Pengujian Cari Data Periode Anggaran

Proses cari data ditujukan untuk pengguna pembukuan apa bila akan mencari data periode anggaran. Pengujian cari data periode anggaran dapat dilihat [Tabel 4. 24.](#page-17-0)

<span id="page-17-0"></span>

| Kasus dan Hasil Uji (Data Benar) |                                                                                                |                                          |                         |
|----------------------------------|------------------------------------------------------------------------------------------------|------------------------------------------|-------------------------|
| Data Masukkan                    | Harapan                                                                                        | Pengamatan                               | Kesimpulan              |
| Contoh masukan<br>Nama: 2019     | Menampilkan data<br>pencarian                                                                  | Menampilkan data pencarian               | [√] diterima<br>ditolak |
|                                  |                                                                                                | Kasus dan Hasil Uji (Data Salah)         |                         |
| Data Masukkan                    | Harapan                                                                                        | Pengamatan                               | Kesimpulan              |
| Contoh masukan<br>Nama: 1895     | Apa bila data tidak ada<br>data, diharapkan<br>menampilkan pesan<br>"Data tidak<br>ditemukan". | Muncul pesan, "Data tidak<br>ditemukan". | [√] diterima<br>ditolak |

**Tabel 4. 24. Cari data periode anggaran**

11. Pengujian Lihat Data Periode Anggaran

Proses lihat data periode anggaran ditujukan untuk ketua, bendahara, dan pembukuan apa bila akan mencari data pengguna. Pengujian cari data pengguna dapat dilihat [Tabel 4. 20.](#page-15-1)

**Tabel 4. 25. Pengujian Lihat Data Pengguna**

| Kasus dan Hasil Uji (Data Benar) |                                                         |                                      |                                            |
|----------------------------------|---------------------------------------------------------|--------------------------------------|--------------------------------------------|
| Data Masukkan                    | Harapan                                                 | Pengamatan                           | Kesimpulan                                 |
| Anggaran"                        | Pilih menu "Data   Menampilkan data<br>periode anggaran | Menampilkan data periode<br>anggaran | $\lceil \sqrt{\rceil}$ diterima<br>ditolak |

## 12. Pengujian Hapus Data Periode Anggaran

Proses hapus data periode anggaran ditujukan untuk pembukuan apa bila akan mencari data periode anggaran. Pengujian cari data periode anggaran dapat dilihat [Tabel 4. 26.](#page-17-1)

<span id="page-17-1"></span>

| Kasus dan Hasil Uji (Data Benar) |                                                   |                                                   |                                              |
|----------------------------------|---------------------------------------------------|---------------------------------------------------|----------------------------------------------|
| Data Masukkan                    | Harapan                                           | Pengamatan                                        | Kesimpulan                                   |
| Pilih periode<br>anggaran "2017" | Data periode anggaran<br>"2017" berhasil dihapus. | Data periode anggaran "2017"<br>berhasil dihapus. | $\lceil \sqrt{\rceil}$ diterima<br>1 ditolak |

**Tabel 4. 26. Hapus data periode anggaran**

#### 13. Pengujian Tambah Data Pos Anggaran

Proses tambah data pos anggaran ditujukan pengguna pembukuan apa bila akan menambahkan data pos anggaran. Pengujian tambah data periode anggaran dapat dilihat pada [Tabel 4. 27.](#page-18-0)

<span id="page-18-0"></span>

| Kasus dan Hasil Uji (Data Benar)                                                 |                                               |                                                            |                                            |
|----------------------------------------------------------------------------------|-----------------------------------------------|------------------------------------------------------------|--------------------------------------------|
| Data Masukkan                                                                    | Harapan                                       | Pengamatan                                                 | Kesimpulan                                 |
| Contoh masukan<br>Kode Pos Anggaran:<br>" $OP1"$<br>Pos Anggaran:<br>Operasional | Muncul pesan "Data<br>berhasil disimpan".     | Data email sesuai menampilkan<br>"Data berhasil disimpan". | [√] diterima<br>ditolak                    |
|                                                                                  | Kasus dan Hasil Uji (Data Kosong)             |                                                            |                                            |
| Data Masukkan                                                                    | Harapan                                       | Pengamatan                                                 | Kesimpulan                                 |
| Data periode<br>anggaran: {Kosong}                                               | Muncul pesan "Harap<br>periksa kembali data." | Dapat menampilkan pesan "Harap<br>periksa kembali data."   | $\lceil \sqrt{\rceil}$ diterima<br>ditolak |

**Tabel 4. 27. Tambah data pos anggaran** 

## 14. Pengujian Edit Data Pos Anggaran

Proses tambah data ditujukan untuk pembukuan apa bila akan mengedit data periode anggaran. Pengujian tambah data periode anggaran dapat dilihat pada [Tabel 4.](#page-18-1)  [28.](#page-18-1)

<span id="page-18-1"></span>

| Kasus dan Hasil Uji (Data Benar) |                        |                                   |                                 |
|----------------------------------|------------------------|-----------------------------------|---------------------------------|
| Data Masukkan                    | Harapan                | Pengamatan                        | Kesimpulan                      |
| Contoh masukan                   |                        |                                   |                                 |
| Pos Anggaran :                   | Muncul pesan "Data     | Data email sesuai menampilkan     | [√] diterima<br>[ ] ditolak     |
| "Operasional"                    | berhasil disimpan".    | "Data berhasil disimpan".         |                                 |
| Status: "Aktif"                  |                        |                                   |                                 |
|                                  |                        | Kasus dan Hasil Uji (Data Kosong) |                                 |
| Data Masukkan                    | Harapan                | Pengamatan                        | Kesimpulan                      |
| Contoh masukan                   |                        |                                   | $\lceil \sqrt{\rceil}$ diterima |
| Pos Anggaran:                    | Muncul pesan "Harap"   | Dapat menampilkan pesan           | $\lceil$ ] ditolak              |
| ${Kosong}$                       | periksa kembali data." | "Harap periksa kembali data."     |                                 |
| Status: {Kosong}                 |                        |                                   |                                 |

**Tabel 4. 28. Edit data pos anggaran** 

### 15. Pengujian Cari Data Pos Anggaran

Proses cari data ditujukan untuk pengguna pembukuan, ketua, dan bendahara apa bila akan mencari data pos anggaran. Pengujian cari data periode anggaran dapat dilihat [Tabel 4. 29.](#page-19-0)

<span id="page-19-0"></span>

| Kasus dan Hasil Uji (Data Benar) |                                                                                                |                                          |                                                |
|----------------------------------|------------------------------------------------------------------------------------------------|------------------------------------------|------------------------------------------------|
| Data Masukkan                    | Harapan                                                                                        | Pengamatan                               | Kesimpulan                                     |
| Contoh masukan<br>Nama: "OP1"    | Menampilkan data<br>pencarian                                                                  | Menampilkan data pencarian               | $\lceil \sqrt{\rceil}$ diterima<br>[ ] ditolak |
|                                  |                                                                                                | Kasus dan Hasil Uji (Data Salah)         |                                                |
| Data Masukkan                    | Harapan                                                                                        | Pengamatan                               | Kesimpulan                                     |
| Contoh masukan<br>Nama: "TT44"   | Apa bila data tidak ada<br>data, diharapkan<br>menampilkan pesan<br>"Data tidak<br>ditemukan". | Muncul pesan, "Data tidak<br>ditemukan". | $[\sqrt{}]$ diterima<br>ditolak                |

**Tabel 4. 29. Cari data pos anggaran**

## 16. Pengujian Lihat Data Pos Anggaran

Proses lihat data periode anggaran ditujukan untuk ketua, bendahara, dan pembukuan apa bila akan mencari data pengguna. Pengujian cari data pengguna dapat dilihat [Tabel 4. 30.](#page-19-1)

<span id="page-19-1"></span>

| Kasus dan Hasil Uji (Data Benar) |                                                     |                                  |                                            |
|----------------------------------|-----------------------------------------------------|----------------------------------|--------------------------------------------|
| Data Masukkan                    | Harapan                                             | Pengamatan                       | Kesimpulan                                 |
| Pos Anggaran"                    | Pilih menu "Data   Menampilkan data pos<br>anggaran | Menampilkan data pos<br>anggaran | $\lceil \sqrt{\rceil}$ diterima<br>ditolak |

**Tabel 4. 30. Pengujian Lihat Data Pos Anggaran**

# 17. Pengujian Hapus Data Pos Anggaran

Proses hapus data periode anggaran ditujukan untuk pembukuan apa bila akan mencari data periode anggaran. Pengujian cari data periode anggaran dapat dilihat [Tabel 4. 31](#page-20-0)

<span id="page-20-0"></span>

| Kasus dan Hasil Uji (Data Benar) |                                              |                                              |                                              |
|----------------------------------|----------------------------------------------|----------------------------------------------|----------------------------------------------|
| Data Masukkan                    | Harapan                                      | Pengamatan                                   | Kesimpulan                                   |
| Pilih pos anggaran<br>" $OP1$ "  | Data pos anggaran<br>"OP1" berhasil dihapus. | Data pos anggaran "OP1"<br>berhasil dihapus. | $\lceil \sqrt{\rceil}$ diterima<br>1 ditolak |

**Tabel 4. 31. Hapus data pos anggaran**

## 18. Pengujian Tambah Data Subpos Anggaran

Proses tambah data subpos anggaran ditujukan pengguna pembukuan apa bila akan menambahkan data subpos anggaran. Pengujian tambah data periode anggaran dapat dilihat pada [Tabel 4. 32.](#page-21-0)

<span id="page-21-0"></span>

| Kasus dan Hasil Uji (Data Benar)                                                                                                    |                                                                    |                                                            |                                                |  |
|----------------------------------------------------------------------------------------------------|--------------------------------------------------------------------|------------------------------------------------------------|------------------------------------------------|--|
| Data Masukkan                                                                                                    | Harapan                                                            | Pengamatan                                                 | Kesimpulan                                     |  |
| Contoh masukan<br>Pos Anggaran:<br>"OP1-Operasional"<br>Kode Subpos Anggaran:<br>"Porl"<br>Subpos Anggaran:<br>"Portal"<br>Klasifikasi:<br>"Kewajiban Lancar"<br>Pos Laba Rugi:<br>"Ya"<br>Tipe Neraca: "Aktiva"                                   | Muncul pesan "Data<br>berhasil disimpan".                          | Data email sesuai menampilkan<br>"Data berhasil disimpan". | $[\sqrt{}]$ diterima<br>[ ] ditolak            |  |
| Saldo Awal "1700000"                                                                                                    |                                                                    |                                                            |                                                |  |
|                                                                                                    | Kasus dan Hasil Uji (Data Salah)                                   |                                                            |                                                |  |
| Data Masukkan                                                                                                    | Harapan                                                            | Pengamatan                                                 | Kesimpulan                                     |  |
| Contoh masukan<br>Pos Anggaran:<br>"OP1-Operasional"<br>Kode Subpos Anggaran:<br>"Por $1$ "<br>Subpos Anggaran:<br>"{Kosong}"<br>Klasifikasi:<br>"Kewajiban Lancar"<br>Pos Laba Rugi:<br>" $Ya$ "<br>Tipe Neraca: "Aktiva"<br>Saldo Awal "1700000" | Diharapkan<br>memunculkan pesan<br>"Harap periksa kembali<br>data" | Muncul pesan, "Harap periksa<br>kembali data".             | [√] diterima<br>[ ] ditolak                    |  |
|                                                                                                    | Kasus dan Hasil Uji (Data Kosong)                                  |                                                            |                                                |  |
| Data Masukkan                                                                                                    | Harapan                                                            | Pengamatan                                                 | Kesimpulan                                     |  |
| Contoh masukan<br>Pos Anggaran:<br>"{Kosong}"<br>Kode Subpos Anggaran:<br>"{Kosong}"<br>Subpos Anggaran:<br>"{Kosong}"<br>Klasifikasi:<br>"{Kosong}"<br>Pos Laba Rugi:<br>"{Kosong}"<br>Tipe Neraca: "{Kosong}"<br>Saldo Awal: "{Kosong}"          | Muncul pesan "Harap<br>periksa kembali data."                      | Dapat menampilkan pesan<br>"Harap periksa kembali data."   | $\lceil \sqrt{\rceil}$ diterima<br>[ ] ditolak |  |

**Tabel 4. 32. Tambah data subpos anggaran** 

# 19. Pengujian Edit Data Subpos Anggaran

Proses edit data subpos anggaran ditujukan untuk pembukuan apa bila akan mengedit data periode anggaran. Pengujian tambah data periode anggaran dapat dilihat pada [Tabel 4. 33.](#page-22-0)

<span id="page-22-0"></span>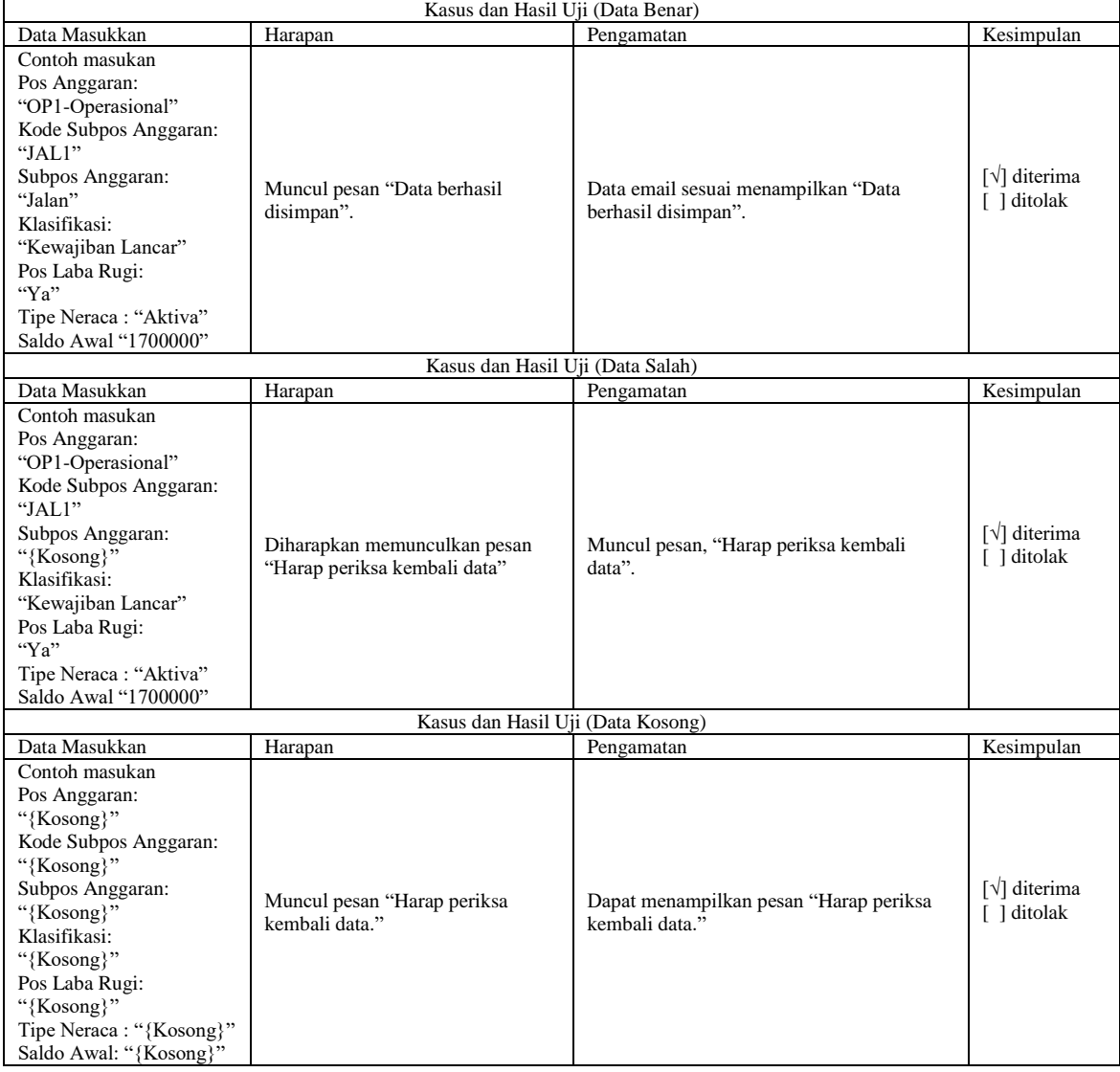

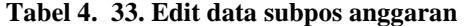

## 20. Pengujian Cari Data Subpos Anggaran

Proses cari data subpos anggaran ditujukan untuk pengguna pembukuan, ketua, dan bendahara apa bila akan mencari data subpos anggaran. Pengujian cari data subpos anggaran dapat dilihat [Tabel 4. 34.](#page-23-0)

<span id="page-23-0"></span>

| Kasus dan Hasil Uji (Data Benar)   |                                                                                                |                                          |                             |
|------------------------------------|------------------------------------------------------------------------------------------------|------------------------------------------|-----------------------------|
| Data Masukkan                      | Harapan                                                                                        | Pengamatan                               | Kesimpulan                  |
| Contoh masukan<br>Nama: "JAL1"     | Menampilkan data<br>pencarian                                                                  | Menampilkan data pencarian               | [√] diterima<br>[ ] ditolak |
| Kasus dan Hasil Uji (Data Salah)   |                                                                                                |                                          |                             |
| Data Masukkan                      | Harapan                                                                                        | Pengamatan                               | Kesimpulan                  |
| Contoh masukan<br>Nama:<br>"MiG19" | Apa bila data tidak ada<br>data, diharapkan<br>menampilkan pesan<br>"Data tidak<br>ditemukan". | Muncul pesan, "Data tidak<br>ditemukan". | [√] diterima<br>ditolak     |

**Tabel 4. 34. Cari data subpos anggaran**

# 21. Pengujian Lihat Data Subpos Anggaran

Proses lihat data subpos anggaran ditujukan untuk ketua, bendahara, dan pembukuan apa bila akan mencari data pengguna. Pengujian cari data pengguna dapat dilihat [Tabel 4. 35.](#page-23-1)

<span id="page-23-1"></span>

| Kasus dan Hasil Uji (Data Benar)        |                                     |                                      |                                                  |
|-----------------------------------------|-------------------------------------|--------------------------------------|--------------------------------------------------|
| Data Masukkan                           | Harapan                             | Pengamatan                           | Kesimpulan                                       |
| Pilih menu "Data<br>Subpos<br>Anggaran" | Menampilkan data<br>subpos anggaran | Menampilkan data periode<br>anggaran | $\lceil \sqrt{\cdot} \rceil$ diterima<br>ditolak |

**Tabel 4. 35. Pengujian Lihat Data Pos Anggaran**

## 22. Pengujian Hapus Data Subpos Anggaran

Proses hapus data subpos anggaran ditujukan untuk pembukuan apa bila akan mencari data periode anggaran. Pengujian cari data periode anggaran dapat dilihat [Tabel 4. 36.](#page-24-0)

<span id="page-24-0"></span>

| Kasus dan Hasil Uji (Data Benar) |                                                  |                                                  |                                   |
|----------------------------------|--------------------------------------------------|--------------------------------------------------|-----------------------------------|
| Data Masukkan                    | Harapan                                          | Pengamatan                                       | Kesimpulan                        |
| Pilih pos anggaran<br>" $JAL1"$  | Data subpos anggaran<br>"JAL1" berhasil dihapus. | Data subpos anggaran "JAL1"<br>berhasil dihapus. | $[\sqrt{}]$ diterima<br>l ditolak |

**Tabel 4. 36. Hapus data pos anggaran**

#### 23. Pengujian Tambah Jurnal Harian

Proses tambah data jurnal harian ditujukan pengguna pembukuan apa bila akan menambahkan data jurnal harian. Pengujian tambah jurnal harian dapat dilihat pada [Tabel 4. 37.](#page-25-0)

<span id="page-25-0"></span>

| Kasus dan Hasil Uji (Data Benar)                                                                                                    |                                                              |                                                            |                                                      |
|----------------------------------------------------------------------------------------------------|--------------------------------------------------------------|------------------------------------------------------------|------------------------------------------------------|
| Data Masukkan                                                                                                    | Harapan                                                      | Pengamatan                                                 | Kesimpulan                                           |
| Contoh masukan<br>Periode Anggaran:<br>" $2016"$<br>Tanggal: "21 Mei 2016"<br>Kredit Pos Anggaran:<br>"Operasional"<br>Kredit Subpos Anggaran:<br>"Jalan"<br>Jumlah Kredit "100000"<br>Debet Pos Anggaran:<br>"Operasional"<br>Debet Subpos Anggaran:<br>"Jalan"<br>Jumlah Kredit "0"<br>Keterangan "Digunakan<br>untuk penambalan jalan"  | Muncul pesan "Data berhasil<br>disimpan".                    | Data email sesuai menampilkan "Data<br>berhasil disimpan". | $\lceil \sqrt{\cdot} \rceil$ diterima<br>[ ] ditolak |
|                                                                                                    |                                                              | Kasus dan Hasil Uji (Data Salah)                           |                                                      |
| Data Masukkan                                                                                                    | Harapan                                                      | Pengamatan                                                 | Kesimpulan                                           |
| Contoh masukan<br>Periode Anggaran:<br>" $2016"$<br>Tanggal: "21 Mei 2016"<br>Kredit Pos Anggaran:<br>"Operasional"<br>Kredit Subpos Anggaran:<br>"Jalan"<br>Jumlah Kredit "-100000"<br>Debet Pos Anggaran:<br>"Operasional"<br>Debet Subpos Anggaran:<br>"Jalan"<br>Jumlah Kredit "0"<br>Keterangan "Digunakan<br>untuk penambalan jalan" | Diharapkan memunculkan pesan<br>"Harap periksa kembali data" | Muncul pesan, "Harap periksa kembali<br>data".             | [√] diterima<br>[ ] ditolak                          |
|                                                                                                    |                                                              | Kasus dan Hasil Uji (Data Kosong)                          |                                                      |
| Data Masukkan<br>Contoh masukan                                                                                                    | Harapan                                                      | Pengamatan                                                 | Kesimpulan                                           |
| Periode Anggaran:<br>"{kosong}"<br>Tanggal: "{kosong}"<br>Kredit Pos Anggaran:<br>"{kosong}"<br>Kredit Subpos Anggaran:<br>"{kosong}"<br>Jumlah Kredit<br>"{kosong}"<br>Debet Pos Anggaran:<br>"{kosong}"<br>Debet Subpos Anggaran:<br>"{kosong}"<br>Jumlah Kredit<br>"{kosong}"<br>Keterangan: "{Kosong}"                                 | Muncul pesan "Harap periksa<br>kembali data."                | Dapat menampilkan pesan "Harap periksa<br>kembali data."   | [√] diterima<br>[ ] ditolak                          |

**Tabel 4. 37. Tambah data jurnal harian**

# 24. Pengujian Edit Data Jurnal Harian

Proses edit data subpos anggaran ditujukan untuk pembukuan apa bila akan mengedit data periode anggaran. Pengujian tambah data periode anggaran dapat dilihat pada [Tabel 4. 33.](#page-22-0)

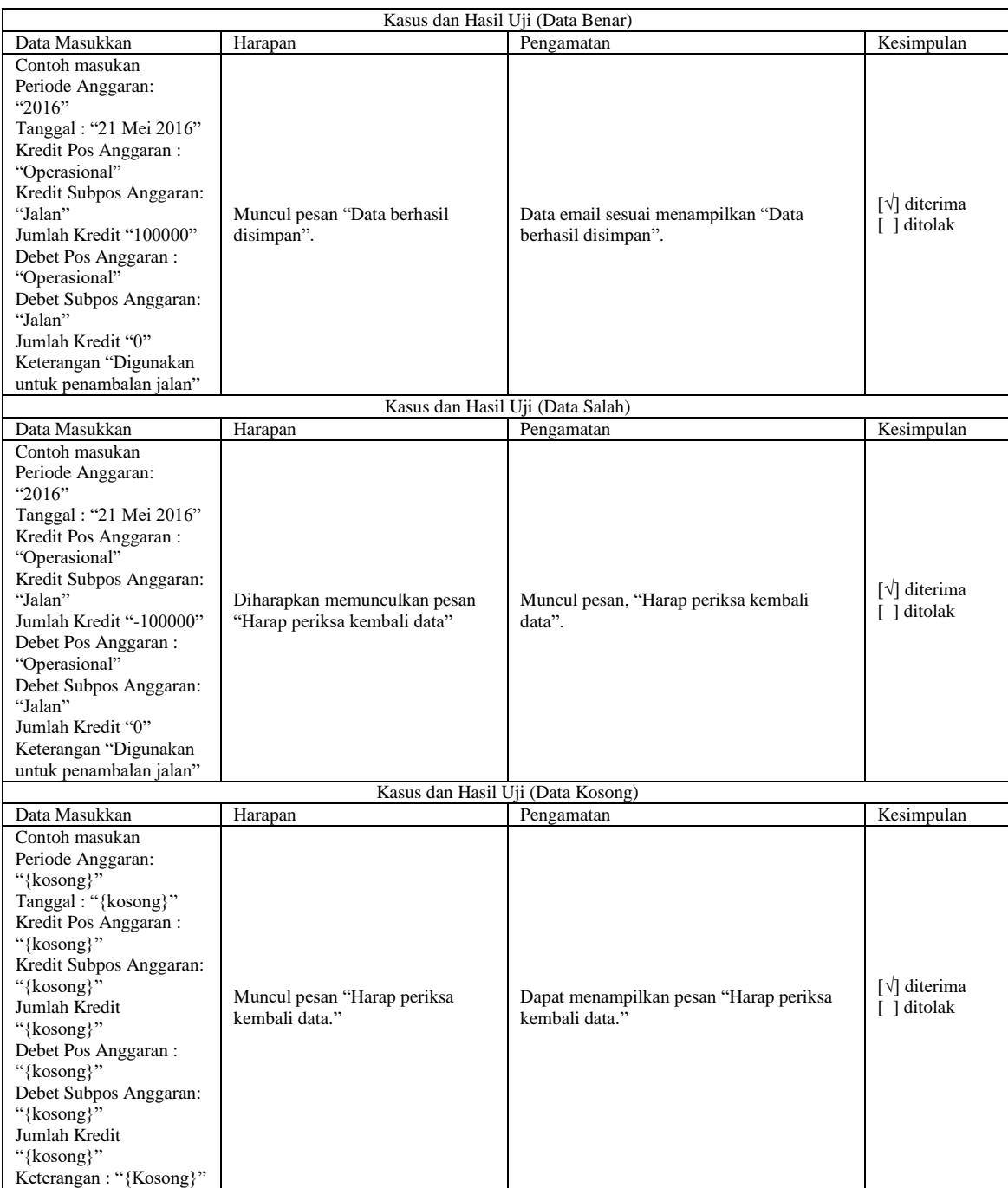

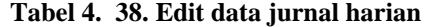

### 25. Pengujian Cari Data Jurnal Harian

Proses cari data subpos anggaran ditujukan untuk pengguna pembukuan, ketua, dan bendahara apa bila akan mencari data subpos anggaran. Pengujian cari data subpos anggaran dapat dilihat [Tabel 4. 39.](#page-28-0)

<span id="page-28-0"></span>

| Kasus dan Hasil Uji (Data Benar)   |                                                                                                |                                          |                         |
|------------------------------------|------------------------------------------------------------------------------------------------|------------------------------------------|-------------------------|
| Data Masukkan                      | Harapan                                                                                        | Pengamatan                               | Kesimpulan              |
| Contoh masukan<br>Nama: "JAL1"     | Menampilkan data<br>pencarian                                                                  | Menampilkan data pencarian               | [√] diterima<br>ditolak |
| Kasus dan Hasil Uji (Data Salah)   |                                                                                                |                                          |                         |
| Data Masukkan                      | Harapan                                                                                        | Pengamatan                               | Kesimpulan              |
| Contoh masukan<br>Nama:<br>"MiG19" | Apa bila data tidak ada<br>data, diharapkan<br>menampilkan pesan<br>"Data tidak<br>ditemukan". | Muncul pesan, "Data tidak<br>ditemukan". | [√] diterima<br>ditolak |

**Tabel 4. 39. Cari data jurnal harian**

## 26. Pengujian Lihat Data Jurnal Harian

Proses lihat data subpos anggaran ditujukan untuk ketua, bendahara, dan pembukuan apa bila akan mencari data pengguna. Pengujian cari data pengguna dapat dilihat [Tabel 4. 40.](#page-28-1)

<span id="page-28-1"></span>

| Kasus dan Hasil Uji (Data Benar) |                                                      |                                   |                                            |
|----------------------------------|------------------------------------------------------|-----------------------------------|--------------------------------------------|
| Data Masukkan                    | Harapan                                              | Pengamatan                        | Kesimpulan                                 |
| Jurnal Harian"                   | Pilih menu "Data   Menampilkan data<br>jurnal harian | Menampilkan data jurnal<br>harian | $\lceil \sqrt{\rceil}$ diterima<br>ditolak |

**Tabel 4. 40. Pengujian Lihat Data Jurnal Harian**

27. Pengujian Hapus Data Jurnal Harian

Proses hapus data subpos anggaran ditujukan untuk pembukuan apa bila akan mencari data periode anggaran. Pengujian cari data periode anggaran dapat dilihat [Tabel 4. 41.](#page-29-0)

<span id="page-29-0"></span>

| Kasus dan Hasil Uji (Data Benar)                     |                                                  |                                                  |                                            |
|------------------------------------------------------|--------------------------------------------------|--------------------------------------------------|--------------------------------------------|
| Kesimpulan<br>Data Masukkan<br>Pengamatan<br>Harapan |                                                  |                                                  |                                            |
| Pilih pos anggaran<br>"JAL1"                         | Data subpos anggaran<br>"JAL1" berhasil dihapus. | Data subpos anggaran "JAL1"<br>berhasil dihapus. | $\lceil \sqrt{\rceil}$ diterima<br>ditolak |

**Tabel 4. 41. Hapus data pos anggaran**

#### 28. Pengujian Edit Data Profil

Proses edit data profil ditujukan untuk pengguna ketua, bendahara, pengawas, dan pembukuan apa bila akan mengedit data profil. Pengujian edit data profil dapat dilihat pada [Tabel 4. 42.](#page-29-1)

<span id="page-29-1"></span>

| Kasus dan Hasil Uji (Data Benar)                                                                               |                                               |                                                            |                           |
|----------------------------------------------------------------------------------------------------|-----------------------------------------------|------------------------------------------------------------|---------------------------|
| Data Masukkan                                                                                                  | Harapan                                       | Pengamatan                                                 | Kesimpulan                |
| Contoh masukan<br>Nama: "Aang<br>Sudrajat"<br>Jabatan: "Ketua"<br>Email:<br>"aangthemagnificent<br>@yahoo.com" | Muncul pesan "Data<br>berhasil disimpan".     | Data email sesuai menampilkan<br>"Data berhasil disimpan". | [√] diterima<br>l ditolak |
|                                                                                                    | Kasus dan Hasil Uji (Data Kosong)             |                                                            |                           |
| Data Masukkan                                                                                                  | Harapan                                       | Pengamatan                                                 | Kesimpulan                |
| Contoh masukan<br>Nama: "{kosong}"<br>Jabatan: "Ketua"<br>Email:<br>"aangthemagnificent<br>@yahoo.com"         | Muncul pesan "Harap<br>periksa kembali data." | Dapat menampilkan pesan "Harap<br>periksa kembali data."   | [√] diterima<br>ditolak   |

**Tabel 4. 42. Edit data profil**

# 29. Pengujian Edit Nama Pengguna

Proses edit nama pengguna ditujukan untuk pengguna ketua, bendahara, pengawas, dan pembukuan apa bila akan mengedit nama pengguna. Pengujian edit nama pengguna dapat dilihat pada [Tabel 4. 43.](#page-30-0)

<span id="page-30-0"></span>

| Kasus dan Hasil Uji (Data Benar)                                                                         |                                               |                                                            |                                                |
|----------------------------------------------------------------------------------------------------|-----------------------------------------------|------------------------------------------------------------|------------------------------------------------|
| Data Masukkan                                                                                            | Harapan                                       | Pengamatan                                                 | Kesimpulan                                     |
| Contoh masukan<br>Nama Pengguna<br>Baru: "Aang<br>Soedradjat"<br>Konfirmasi<br>Password:<br>"crazyaang"  | Muncul pesan "Data<br>berhasil disimpan".     | Data email sesuai menampilkan<br>"Data berhasil disimpan". | $\lceil \sqrt{\rceil}$ diterima<br>[ ] ditolak |
|                                                                                                    |                                               | Kasus dan Hasil Uji (Data Salah)                           |                                                |
| Data Masukkan                                                                                            | Harapan                                       | Pengamatan                                                 | Kesimpulan                                     |
| Contoh masukan<br>Nama Pengguna<br>Baru: "Aang<br>Soedradjat"<br>Konfirmasi<br>Password:<br>"crazyaangl" | Muncul pesan "Harap<br>periksa kembali data." | Dapat menampilkan pesan "Harap<br>periksa kembali data."   | $\lceil \sqrt{\rceil}$ diterima<br>[ ] ditolak |
|                                                                                                    |                                               | Kasus dan Hasil Uji (Data Kosong)                          |                                                |
| Data Masukkan                                                                                            | Harapan                                       | Pengamatan                                                 | Kesimpulan                                     |
| Contoh masukan<br>Nama Pengguna<br>Baru: "{kosong}"<br>Konfirmasi<br>Password:<br>"{kosong}"             | Muncul pesan "Harap<br>periksa kembali data." | Dapat menampilkan pesan "Harap<br>periksa kembali data."   | [√] diterima<br>[ ] ditolak                    |

**Tabel 4. 43. Edit nama pengguna**

J.

30. Pengujian Edit Password

Proses edit password ditujukan untuk pengguna ketua, bendahara, pengawas, dan pembukuan apa bila akan mengedit password. Pengujian edit password dapat dilihat pada [Tabel 4. 44.](#page-31-0)

<span id="page-31-0"></span>

| Kasus dan Hasil Uji (Data Benar)                                                                                                    |                                               |                                                            |                                                     |
|----------------------------------------------------------------------------------------------------|-----------------------------------------------|------------------------------------------------------------|-----------------------------------------------------|
| Data Masukkan                                                                                                    | Harapan                                       | Pengamatan                                                 | Kesimpulan                                          |
| Contoh masukan<br>Kata Sandi<br>Sekarang:<br>"crazyaang"<br>Kata Sandi Baru:<br>"jeruknipis"<br>Konfirmasi Kata<br>Sandi Baru:<br>"jeruknipis" | Muncul pesan "Data<br>berhasil disimpan".     | Data email sesuai menampilkan<br>"Data berhasil disimpan". | $\lceil \sqrt{\rceil}$ diterima<br>[ ] ditolak      |
|                                                                                                    |                                               | Kasus dan Hasil Uji (Data Salah)                           |                                                     |
| Data Masukkan                                                                                                    | Harapan                                       | Pengamatan                                                 | Kesimpulan                                          |
| Contoh masukan<br>Kata Sandi<br>Sekarang:<br>"crazyaang"<br>Kata Sandi Baru:<br>"jeruknipis"<br>Konfirmasi Kata<br>Sandi Baru:<br>"jerukpurut" | Muncul pesan "Harap<br>periksa kembali data." | Dapat menampilkan pesan "Harap<br>periksa kembali data."   | $\lceil \sqrt{\rceil}$ diterima<br>[ ] ditolak      |
|                                                                                                    |                                               | Kasus dan Hasil Uji (Data Kosong)                          |                                                     |
| Data Masukkan                                                                                                    | Harapan                                       | Pengamatan                                                 | Kesimpulan                                          |
| Kata Sandi<br>Sekarang:<br>"{kosong}"<br>Kata Sandi Baru:<br>"{kosong}"<br>Konfirmasi Kata<br>Sandi Baru:<br>"{kosong}"                        | Muncul pesan "Harap<br>periksa kembali data." | Dapat menampilkan pesan "Harap<br>periksa kembali data."   | $\lceil \sqrt{\rceil}$ diterima<br>$\lceil$ ditolak |

**Tabel 4. 44. Edit nama pengguna**

#### *4.2.3.* **Kesimpulan Pengujian** *Black Box*

Berdasarkan dari hasil pengujian *Black Box*, Sistem Infotmasi Manajemen Keuangan di Kopinkra Sentra Kapur secara fungsional sudah memenuhi kebutuhan yang sesuai dengan harapan.

#### *4.2.4.* **Skenario Pengujian** *Beta*

Pengujian *beta* ini dilakukan dengan cara melakukan pengujian langsung di tempat penelitian dengan menggunakan teknik wawancara yang ditujukan kepada ketua, bendahara, pengawas dan pembukuan. Pertanyaan yang diajukan berdasarkan pada tujuan dari penelitian, adapun pertanyaan yang diajukan sebagai berikut:

- 1. Apakah sistem informasi manajemen keuangan pada Kopinkra Sentra Kapur membantu dalam mengolah data keuangan?
- 2. Apakah sistem informasi manajemen anggaran pada Kopinkra Sentra Kapur mudah digunakan?
- 3. Apakah sistem informasi manajemen anggaran pada Kopinkra Sentra Kapur secara fungsional sudah dapat membantu dalam menetukan rencana anggaran?
- 4. Apakah sistem informasi manajemen anggaran pada Kopinkra Sentra Kapur dapat membantu pengawasan aliran dana yang digunakan tiap subpos?
- 5. Bagaimana menurut anda mengenai kemudahan dalam penggunaan sistem ini?
- 6. Bagaimana pendapat Anda tentang tampilan dari sistem ini?
- 7. Bagaimana menurut Anda tentang penyajian informasi dari sistem ini?

Berdasarkan dari pertanyaan-pertanyaan yang telah dipaparkan, berikut ini adalah jawaban dari pengguna sistem informasi manajemen keuangan pada Kopinkra Sentra Kapur yang dapat dilihat pada Tabel dibawah ini.

| Pertanyaan                   | Jawaban                                     |
|------------------------------|---------------------------------------------|
| Apakah sistem informasi      | Bapak Syaifudin selaku bagian pembukuan     |
| manajemen keuangan pada      | berpendapat bahwa sistem ini dapat membantu |
| Kopinkra Sentra Kapur        | dalam mengelola data anggaran terutama pada |
| membantu dalam mengolah data | pengolahan data jurnal harian.              |
| keuangan?                    |                                             |
|                              |                                             |
| Apakah sistem informasi      | Menurut bapak Tomy Syaifudin, meskipun      |
| manajemen anggaran pada      | menu pegolahan data jurnal harian dapat     |
| Kopinkra Sentra Kapur mudah  | membantu dalam pengolahan data,             |
| digunakan?                   | penggunaan antarmuka yang digunakan         |
|                              | membutuhkan waktu untuk terbiasa            |
|                              | menggunakannya dan terkesan tidak praktis.  |
|                              | Beliau menambahkan bahwa meskipun           |
|                              | demikian, akan terbiasa dan pada waktunya   |
|                              | dapat mengoperasikannya secara lebih mudah. |
| Apakah sistem informasi      | Menurut bapak Achmad Fauzan selaku ketua    |
| manajemen anggaran pada      | koperasi menuturkan bahwa secara umum       |
| Kopinkra Sentra Kapur secara | sistem ini dapat membantu menentukan        |
| fungsional sudah dapat       | gambaran rencana anggaran di tahun          |
| membantu dalam menetukan     | mendatang.                                  |
| rencana anggaran?            |                                             |
| Apakah sistem informasi      | Bapak Tomy Handarukmo selaku ketua bagian   |
| manajemen anggaran pada      | pengawas berpendapat bahwa menu data jurnal |
| Kopinkra Sentra Kapur dapat  | harian sangat membantu dalam pengawasan,    |
| membantu pengawasan aliran   | karena dapat melacak aliran dana yang       |
|                              | digunakan dari setiap subposnya.            |

**Tabel 4. 45. Hasil wawancara**

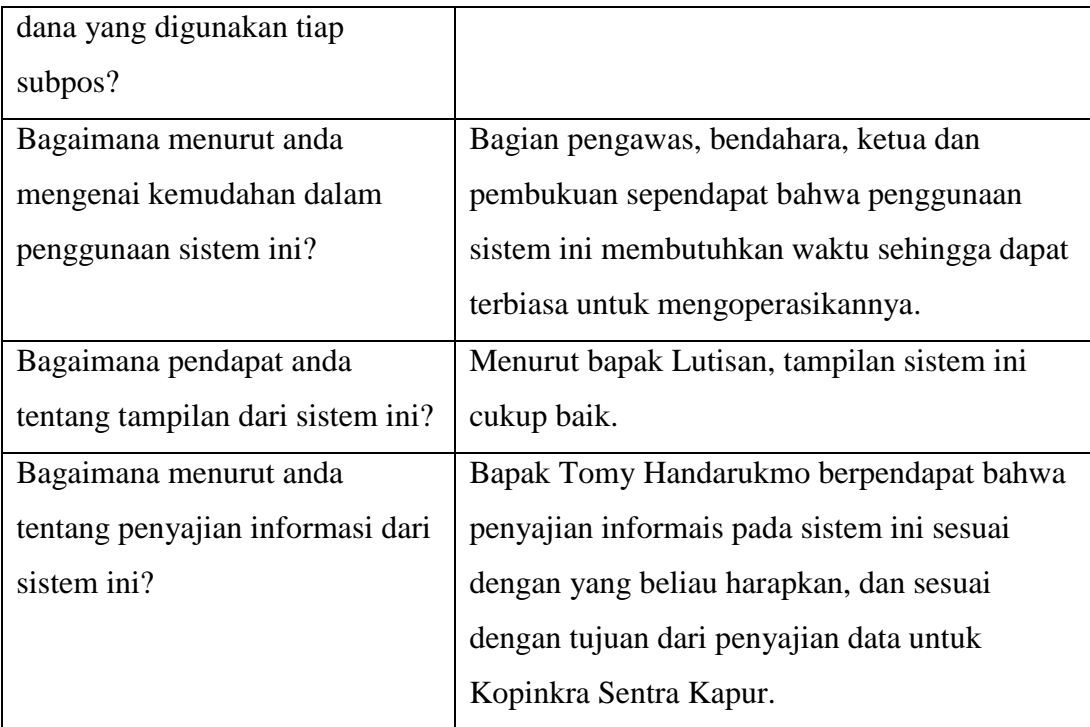

# *4.2.5.* **Kesimpulan Pengujian** *Beta*

Berdasarkan hasil wawancara dengan pengurus dan karyawan di Kopinkra Sentra Kapur, maka dapat diambil kesimpulan pengujian sistem informasi manajemen keuangan ini dapat membantu dalam menentukan rencana anggaran keuangan yang mendekati dengan realisasi.